## **Bedienungsanleitung für Hobbywing FlyFun/Skywalker Programmierkarte**

Mit dieser Karte können Sie Hobbywing-Flugregler der Skywalker und FlyFun Serie übersichtlich und einfach einstellen. Die Karte ist nur 92x52,5x6,3 mm groß und daher ideal um auch auf dem Flugplatz noch Änderungen vorzunehmen.

## **Die Vorderseite:**

- 1. **Bremse (Brake):** Ist die Bremse "on" (aktiviert), stoppt der Motor sofort nachdem der Gasknüppel auf 0 gestellt wird.
- 1. **Akkutyp (Battery Type):** Einstellung zwischen Li-XX oder Ni-XX.
- 2. **Art der Unterspannungsabschaltung (Cut Off Type):** Bei Erreichen der Unterspannungsgrenze wird bei "Soft-Cut" der Motor sanft zurückgeregelt. Bei "Cut-Off" erfolgt eine sofortige Abschaltung.
- 3. **Abschaltungszeitpunkt (Cut Off Voltage):** Es gibt 3 Einstellungen: hoch (high), mittel (middle) und niedrig (low). Diese beziehen sich auf die Einzelzellenspannung. Die entsprechenden Spannungen zu (high, middle, low) finden Sie in der Anleitung des Reglers.

Bei Ni-xx Akkus (NiCad oder NiMH) bezieht sich die Abschaltung auf 70% / 65% / 60% der beim Anschließen anliegenden Spannung.

- 4. **Anlaufgeschwindigkeit:** Es gibt 3 Einstellungen: normal, sanft (soft) und supersanft (very soft). Normal kann für alle Direktantriebe verwendet werden. Soft und very soft verwenden Sie bitte für Getriebeantriebe. Hierbei ist der Anlauf nicht so hart und dadurch wird das Getriebe geschont.
- 5. **Timing:** Es gibt 3 Einstellungen: niedrig (low), mittel (middle) und hoch (high). Low verwenden Sie bitte für die meisten Inrunner Motoren, middle ist für Inrunner mit 4 oder 6 Polen besser geeignet, High ist für fast alle outrunner Motoren die beste Einstellung.
- 6. **Melodien / Li-Po Zellen:** Die 4 LED´s haben für Regler mit BEC eine andere Bedeutungen als für die Regler mit Optokoppler.
	- Für Regler mit BEC sind in diesem Punkt 16 verschiedene Melodien wählbar. Die eingestellte Melodie wird beim Anstecken eines Akkus abgespielt. In Tabelle 1 ist die mögliche Auswahl ersichtlich.
	- Bei Reglern mit Zusatz HV gibt diese LED Folge die LIPO Zellenzahl an. Die Einstellungen sind in Tabelle 2 ersichtlich.
- **1. Reserved Item:** Diese Einstellung können Sie ignorieren**.**

## **Vorgehen zur Programmierung:**

Wählen Sie mit der auf/ab Taste den gewünschten Menüpunkt. Nun blinkt die entsprechende LED. Mit der links/rechts Taste wählen Sie den gewünschten Wert. So verfahren Sie mit allen Werten. Zum Übertragen der eingstellten Werte drücken Sie nun den OK Taster, nun blinkt die blaue LED. Sobald diese erlischt, ist die Programmierung abgeschlossen und Sie müssen den Akku abziehen. Nun ist Ihr Regler einsatzbereit.

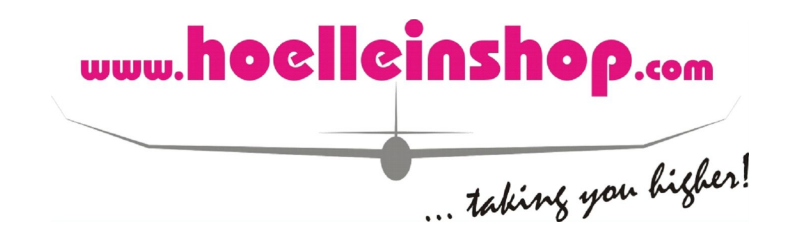

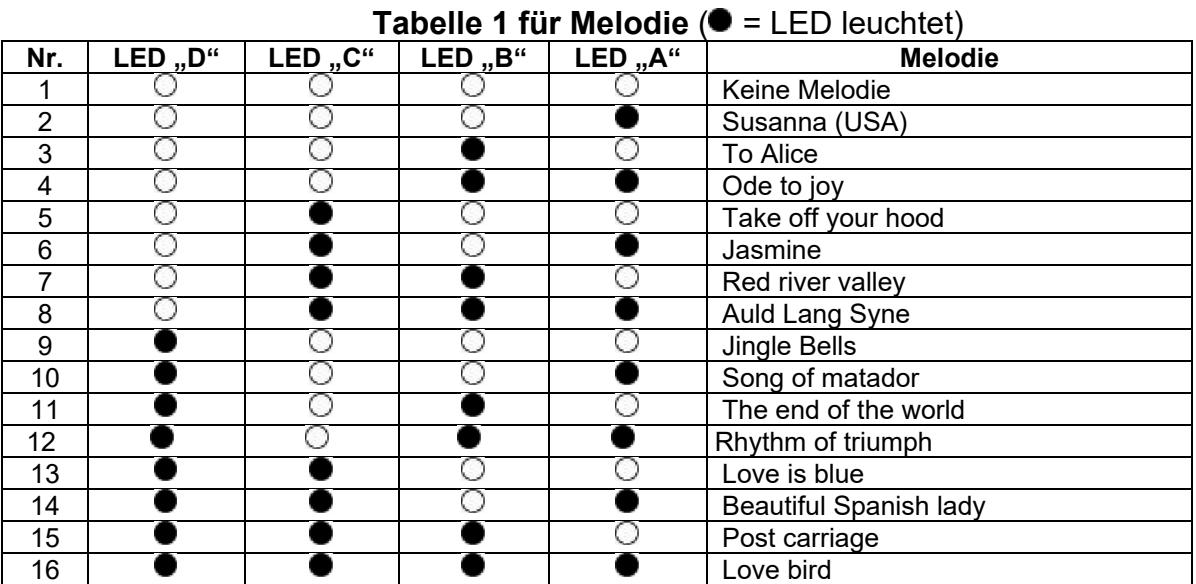

**Tabelle 2 Zellenzahleinstellung (HV-Typen)** ( = LED leuchtet)

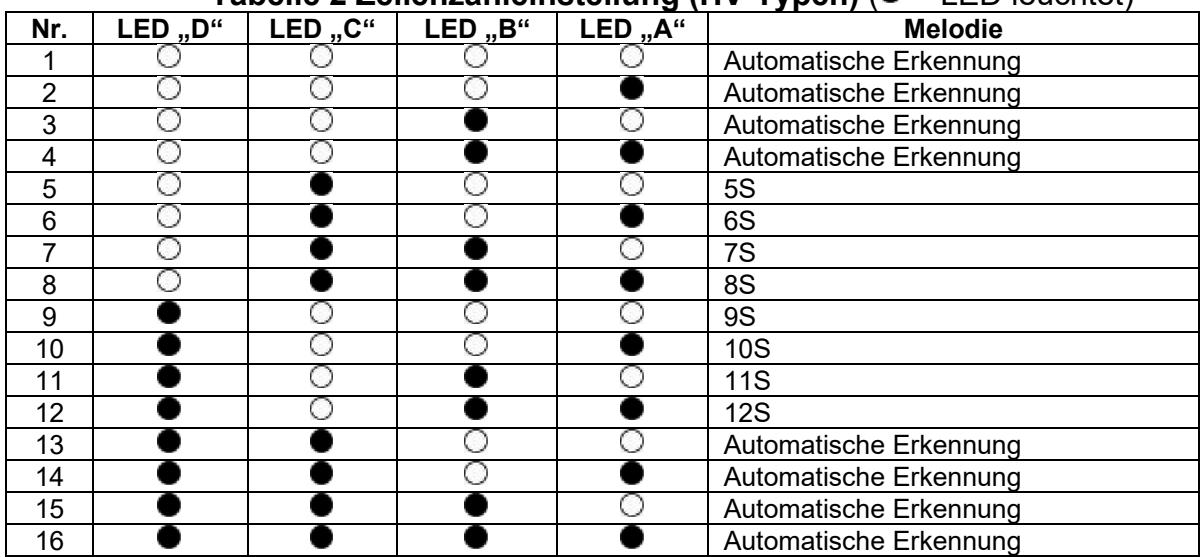

Übersetzt aus der englischen Anleitung vom Himmlischen Höllein e.K.. Für die Richtigkeit und für Änderungen wird kein Haftung übernommen.

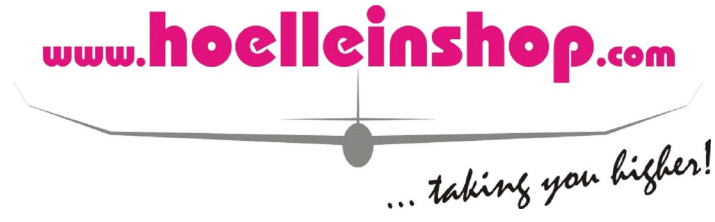